**طریقه اتصال** 

http//: lums.daneshlink.ir وارد کردن لینک

درصورتی که در داخل دانشگاه باشید میتوان با وارد کردن لینک مستقیما وارد پایگاه شد.

پس از وارد شدن به سایت باید ثبت نام صورت گیرد.

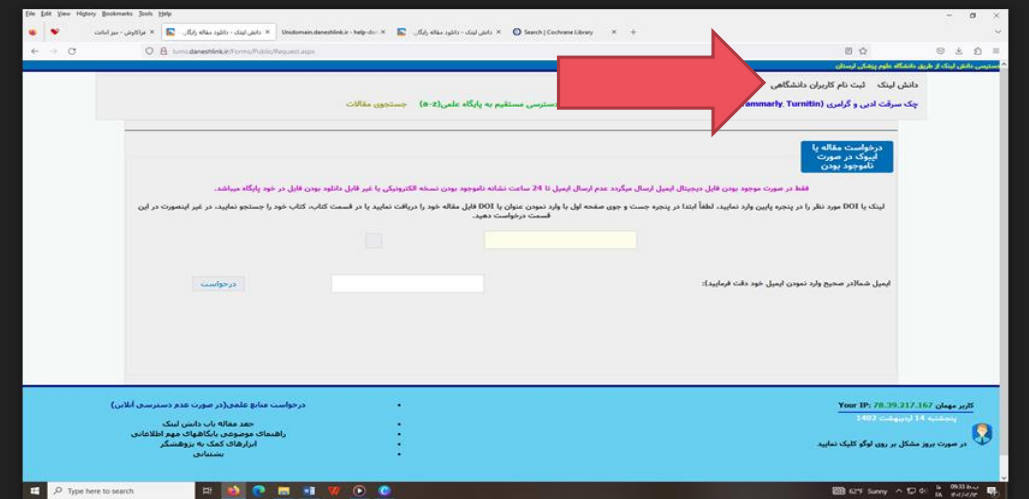

#### **جستجوی جامع و کلی مقاالت**

- وارد کردن عنوان یا DOIمقاله
	- دانلود مقاله
- درصورتیکه لینک مقاله وارد شده ،مستقیما مقاله دانلود می گردد.
	- وارد کردن کلمه کلیدی یا عنوان

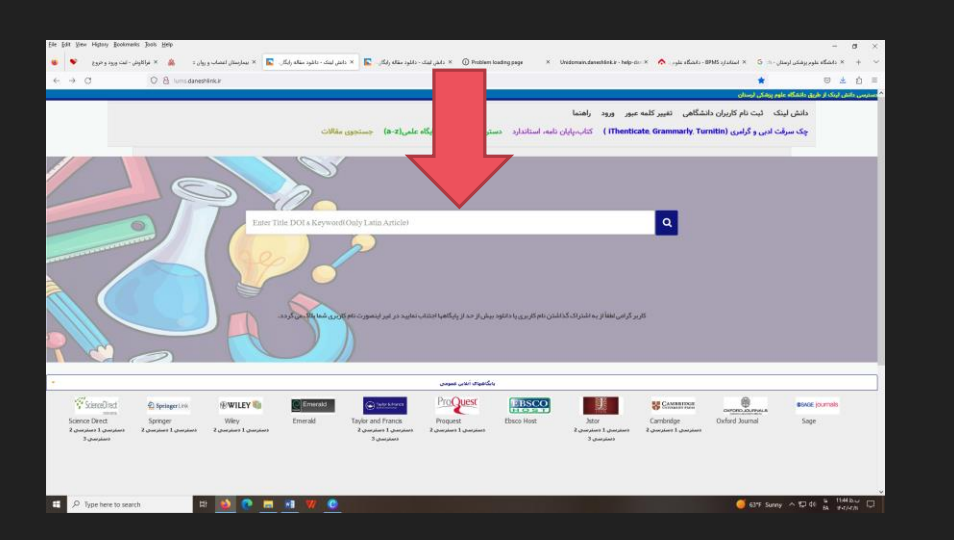

#### **دسترسی مستقیم و آنالین به پایگاههای اطالعاتی**

- انتخاب دسترسی مستقیم به پایگاه علمی از تب باالی صفحه
- انتخاب پایگاه از طریق حروف الفبا و وارد شدن به صفحه پایگاه

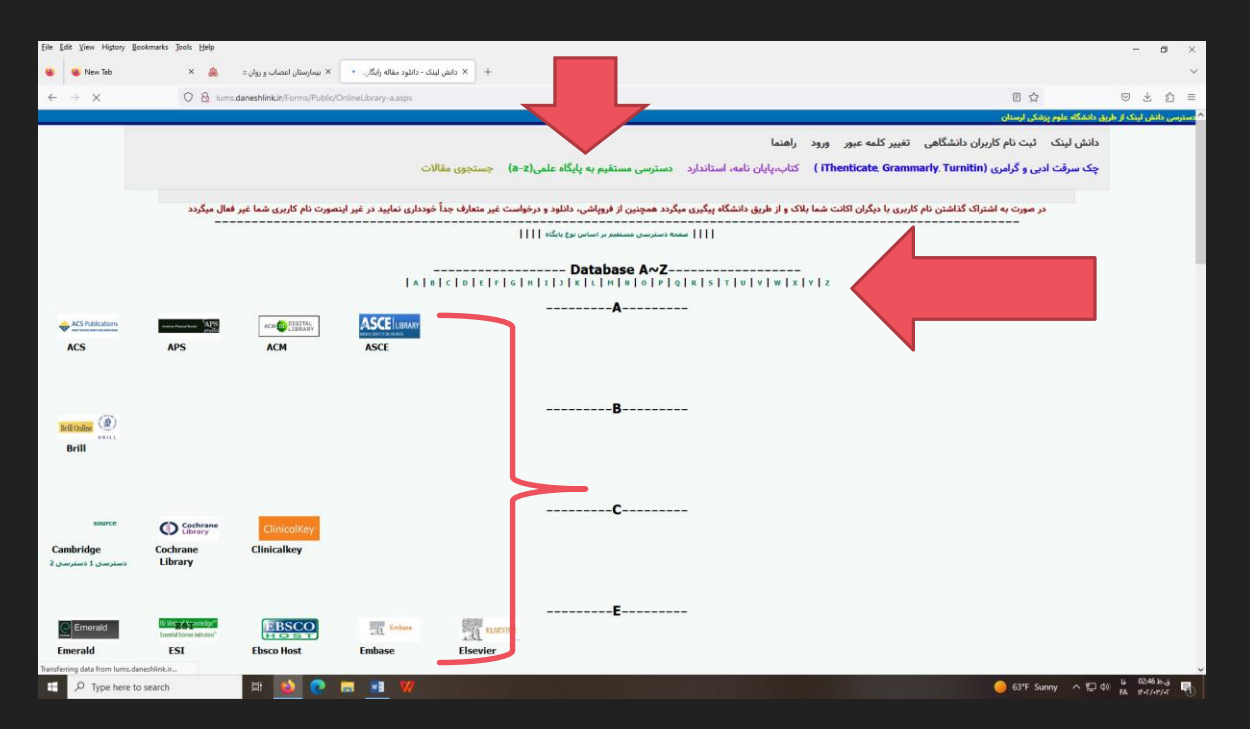

## **انتخاب مستقیم پایگاه در پایین صفحه**

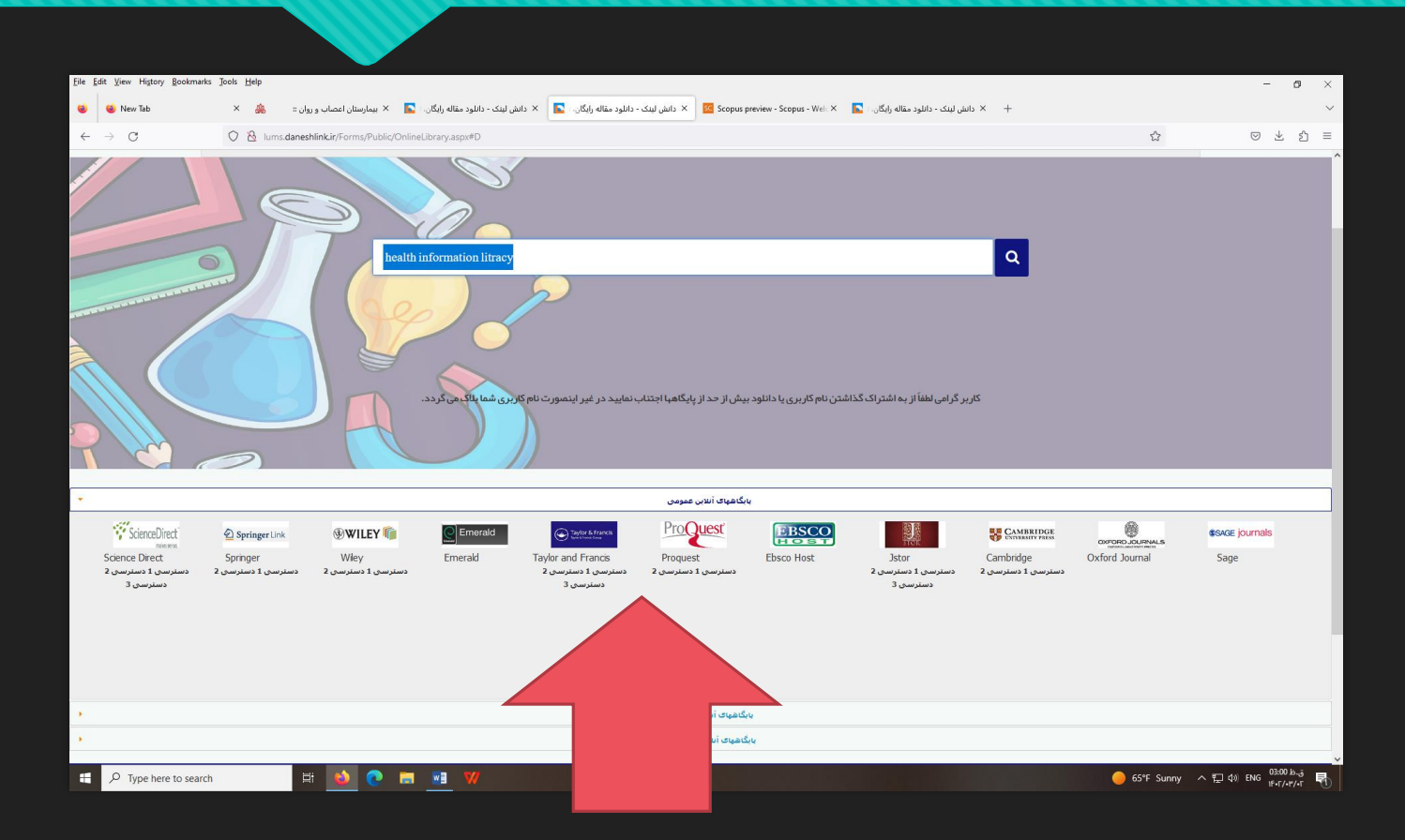

### **جستجو در پایگاههای اطالعاتی**

وارد کردن عنوان مقاله در پایگاههای اطالعاتی مورد نظر )در صفحه انتخابی پایگاه چند راه دسترسی وجود دارد (

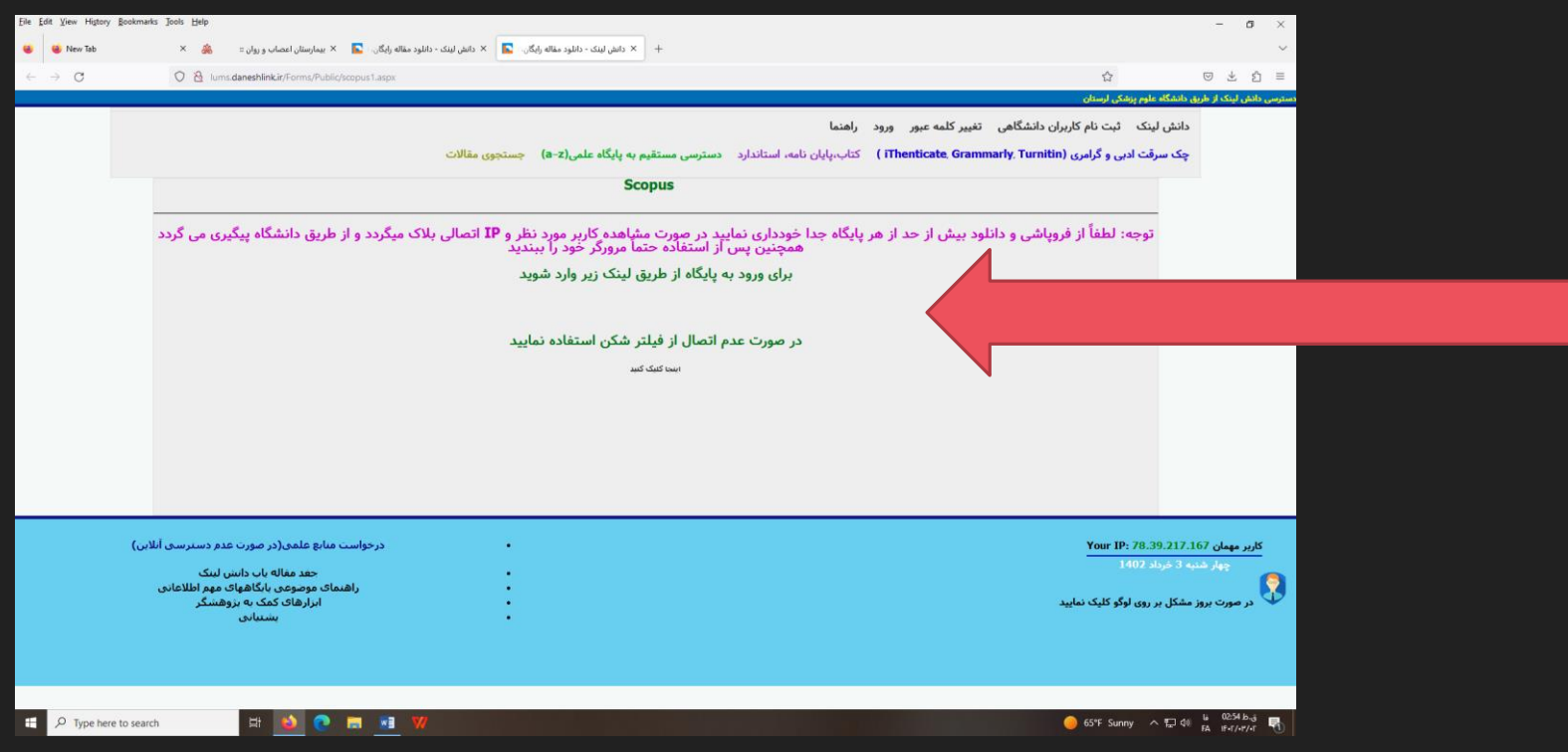

# **جستجو در تب کتاب و پایان نامه**

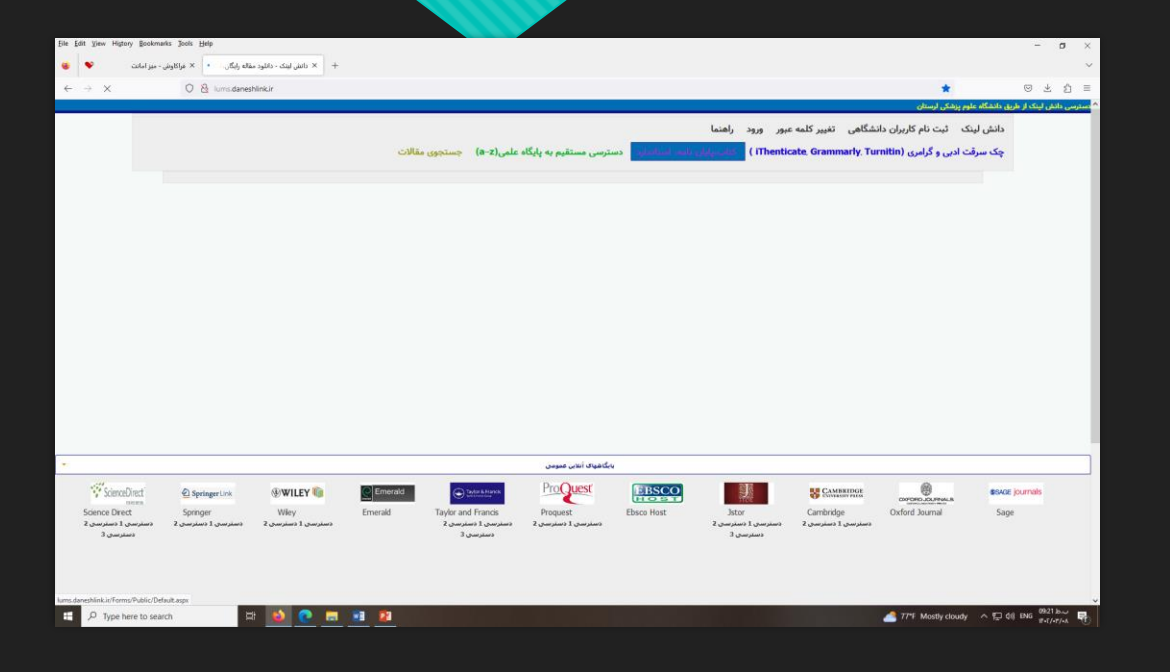

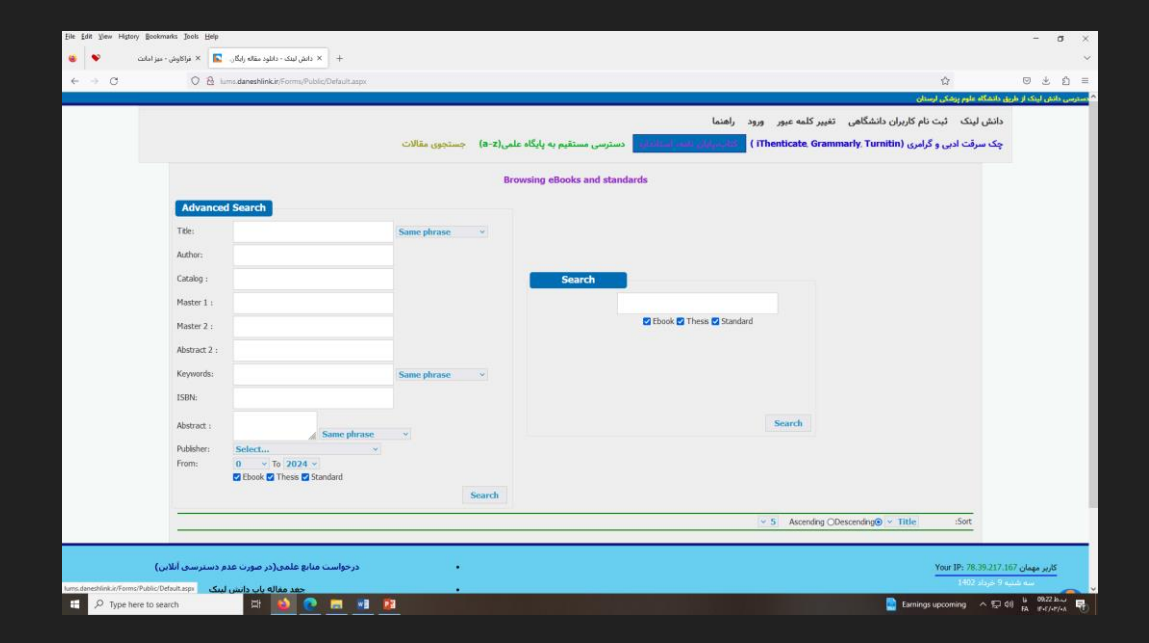

### **چک سرقت ادبی و گرامری**

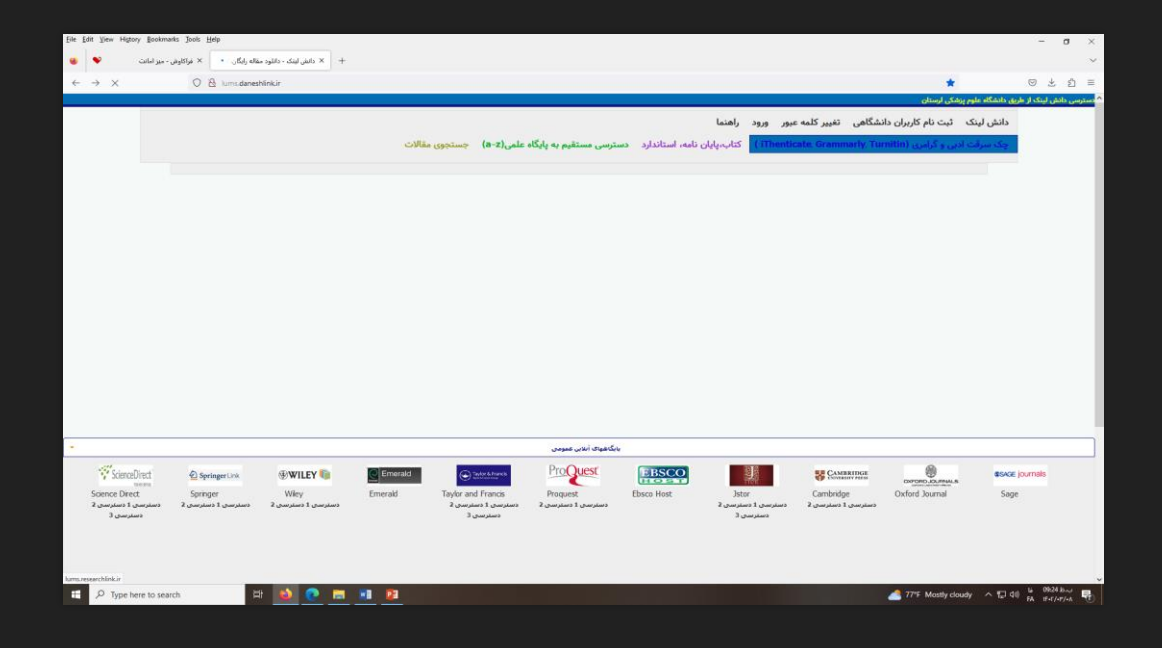

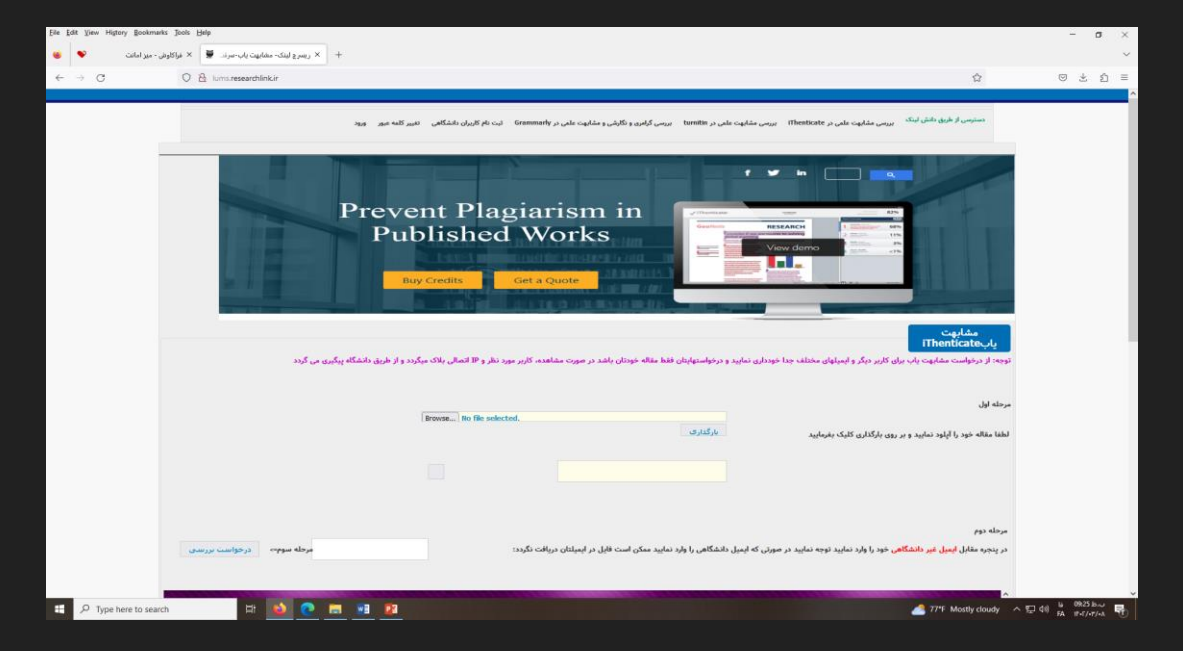

باتشکر ازتوجه شما

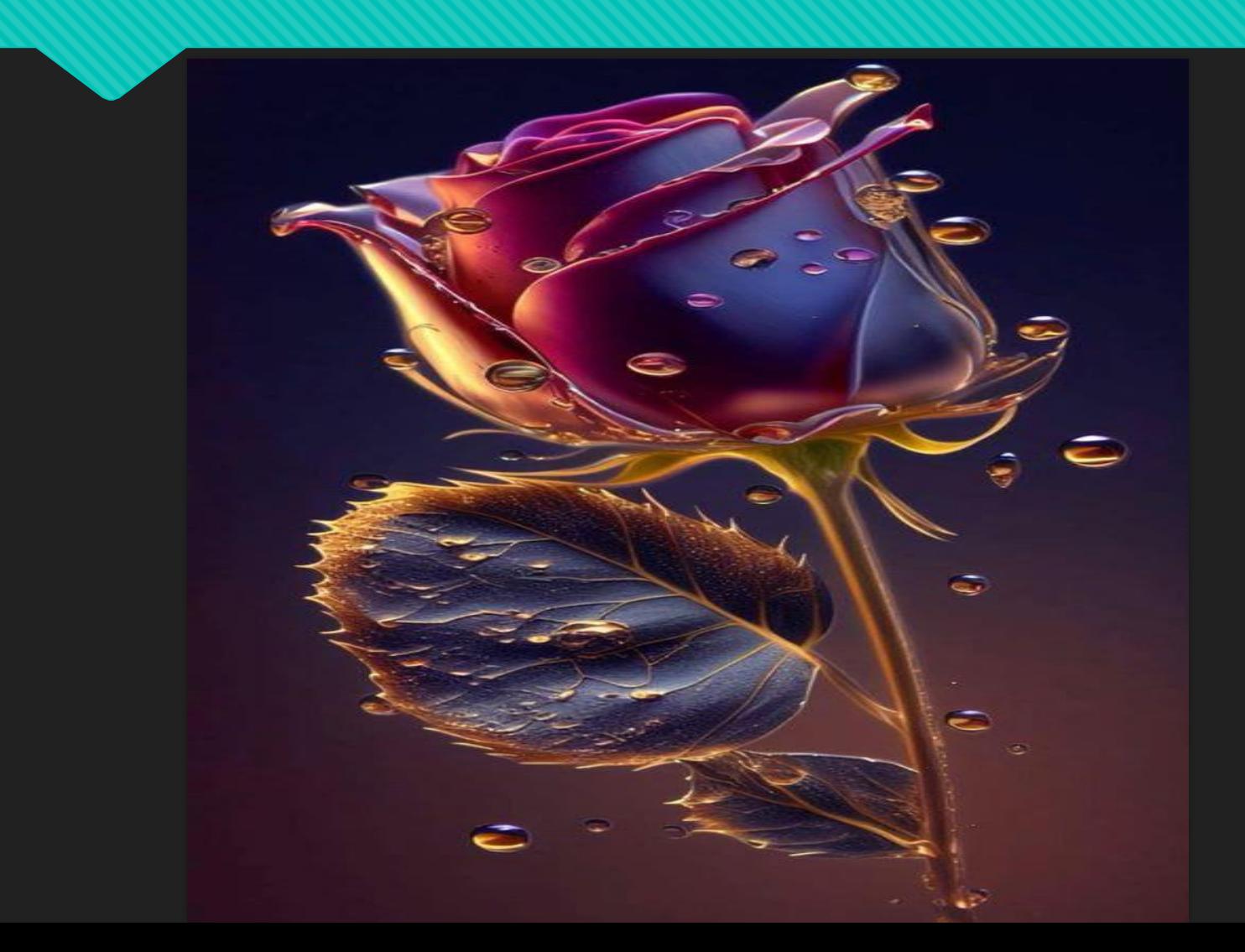